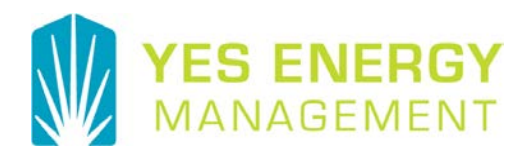

# **RENT***Café* **Auto-pay**

**Requirement: A payment method must be setup (Credit Card or bank account (ACH). Debit cards are not allowed at this time.** 

**Auto-pay is designed to "Pay What You Owe" or your full account balance on a monthly basis.**

### **How to setup Auto Pay**

- 1. Select the Auto-pay Setup menu item
- 2. Select the Payment Account
- 3. Enter Start Date to begin Auto-pay
- 4. Enter End Date to end Auto-pay
- 5. Pay on Day; select day of the month payment will be made
	- a. Suggest selecting a day greater than statement date, but before payment due date to ensure payment is applied to account balance and to avoid late fees
- 6. Enter Max Pay Amount
- 7. Hit Next button

**Payments** 

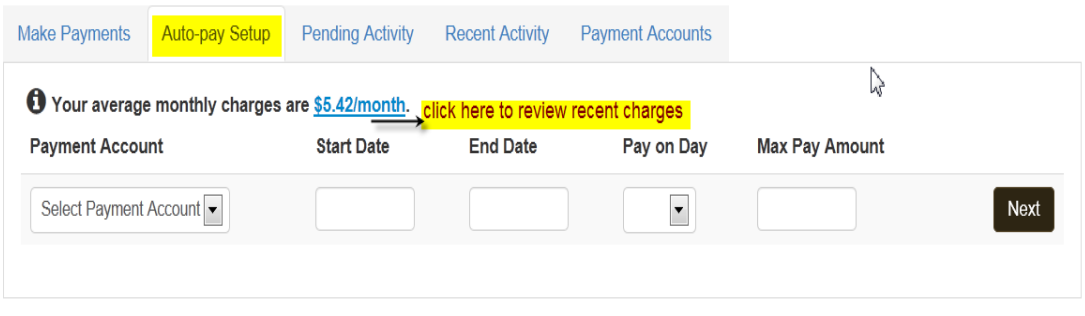

**Thank You For Your Business**

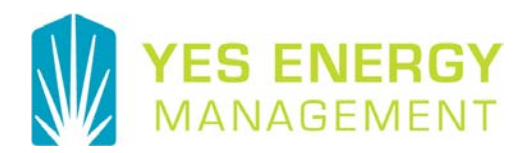

Confirmation Page. Review and accept Terms and Conditions to complete Auto-pay setup. Note: the Terms and Conditions is a Yardi's standard document and any references to Renters doesn't apply to our clients.

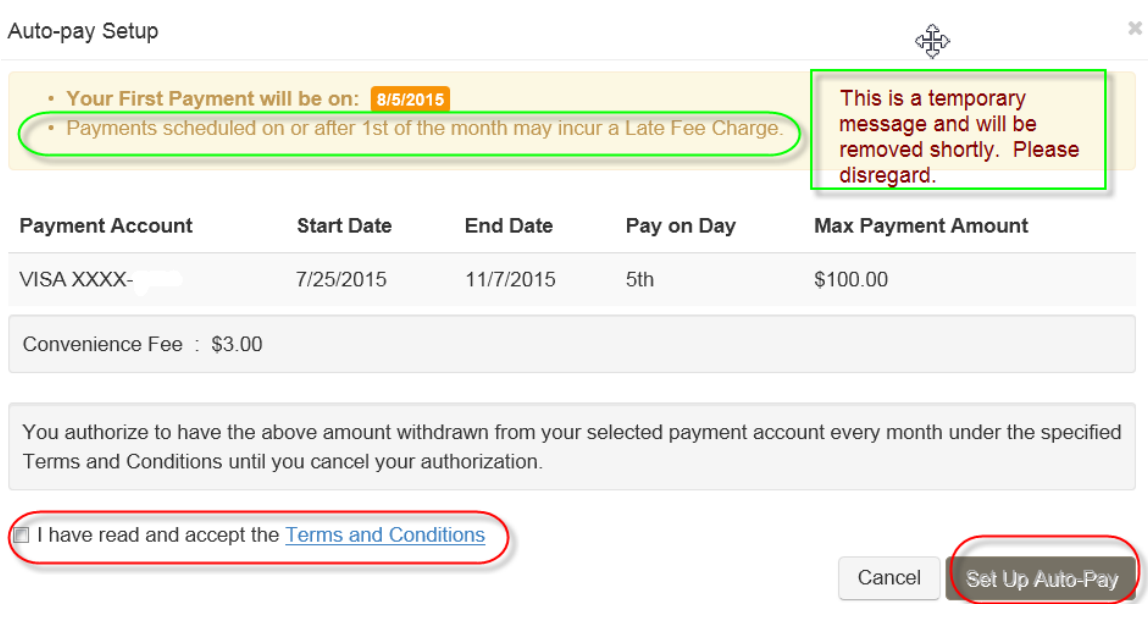

### Allowing resident to edit or delete Auto-pay

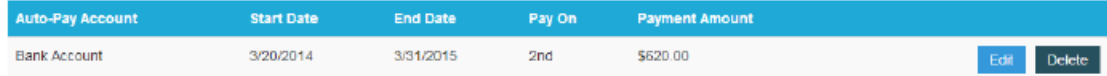

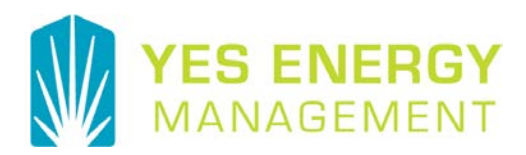

## FREQUENTLY ASKED QUESTIONS

#### Is Auto-pay for me?

This feature works best for residents that accrue monthly charges. Residents with threshold billings should note the Auto-pay feature will not consider the threshold amounts.

#### What payment methods are available?

Credit Cards and ACH.

#### Why enter Max Payment Amount?

This option protects you from withdrawing more than account balance amount, expected.

#### Will a convenience fee be charged?

Yes, when using a Credit card, the \$3.00 fee will be applied.

#### What happens if my account balance is zero or less?

No payment will be processed for the month.

#### When will my payment be applied?

Payments will be reflected on your account the following day in the early morning.

(similar to other online payments)

#### How do I edit or cancel Auto-pay?

Edit and delete functions are available on the Auto-pay setup screen.